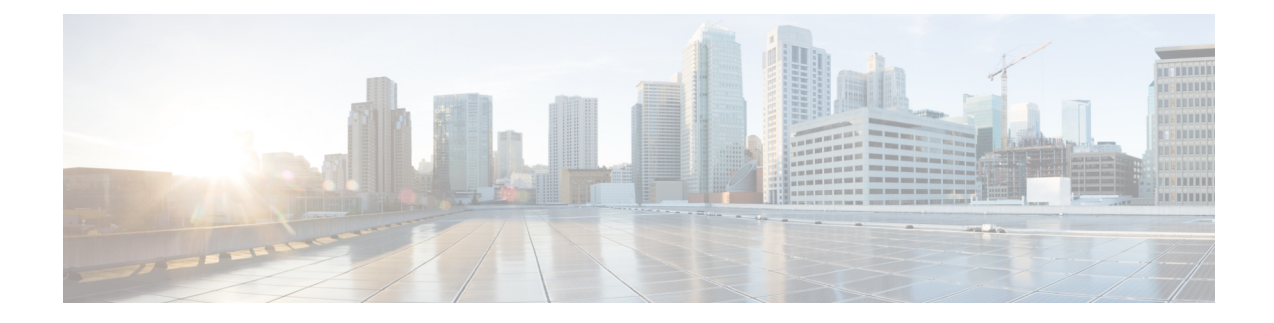

# **Managing Schedules**

This chapter contains the following topics:

- Overview of Managing [Schedules,](#page-0-0) on page 1
- Creating [Schedules,](#page-0-1) on page 1

# <span id="page-0-0"></span>**Overview of Managing Schedules**

Defining a schedule allows you to defer certain tasks to occur at a different time. For example, tasks such as firmware updates, server discovery, or applying policies and profiles can be scheduled to run at a pre-defined time or at a pre-defined frequency. You could schedule tasks during off-peak hours where the workloads on servers are low.

## <span id="page-0-1"></span>**Creating Schedules**

Perform this procedure when you want to create a new schedule.

### **Procedure**

- **Step 1** Choose **Policies** > **Manage Schedules**. **Step 2** On the **Manage Schedules** page, click **Add**.
- **Step 3** In the **Create Schedule** dialog box, complete the following:

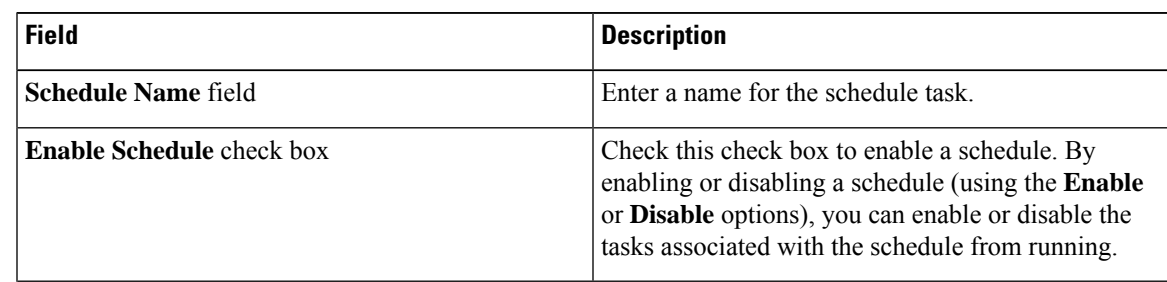

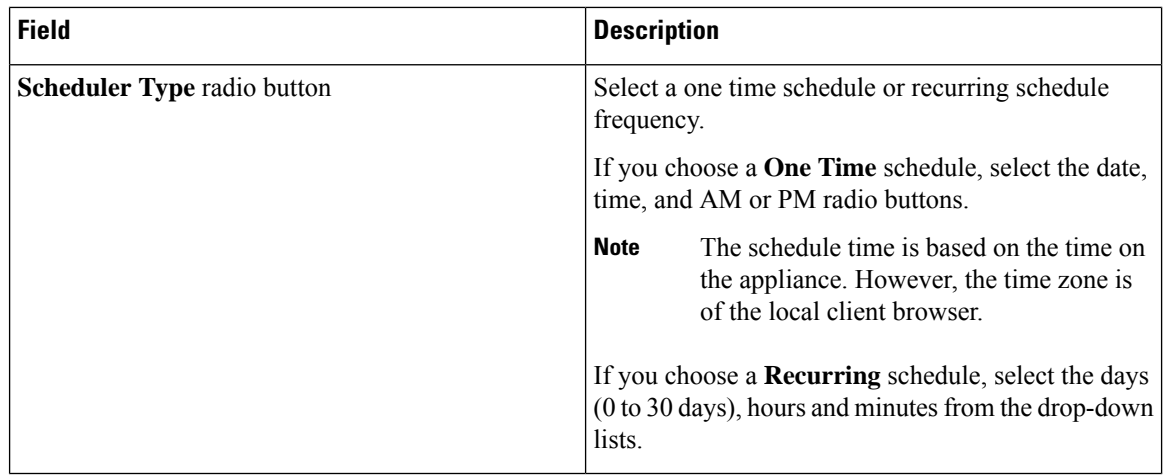

### **Step 4** Click **Submit**.

#### **What to do next**

- You can select an existing schedule and modify, delete, or view scheduled tasks. **View Scheduled Tasks** displays a report which allows you to view the status of the upgrade firmware, auto discovery, apply policy and profile tasks you associated with the schedule while [Upgrading](cisco-imc-supervisor-mgmt-guide-2214_chapter10.pdf#nameddest=unique_153) Firmware, Auto [Discovering](cisco-imc-supervisor-mgmt-guide-2214_chapter5.pdf#nameddest=unique_73) [Servers](cisco-imc-supervisor-mgmt-guide-2214_chapter5.pdf#nameddest=unique_73), Applying a [Hardware](cisco-imc-supervisor-mgmt-guide-2214_chapter8.pdf#nameddest=unique_114) Policy, or Applying a [Hardware](cisco-imc-supervisor-mgmt-guide-2214_chapter8.pdf#nameddest=unique_116) Profile.
- You can select one or more tasks associated with the schedule and disassociate them from the schedule using the **Remove Scheduled Tasks** option.